# UNIVERZITA PARDUBICE Fakulta elektrotechniky a informatiky

# Informační systém pro sportovní oddíl stolních tenistů TJ Jiskra Králíky

Milan Lohynský

Bakalářská práce

2014

### **Prohlášení autora**

Prohlašuji, že jsem tuto práci vypracoval samostatně. Veškeré literární prameny a informace, které jsem v práci využil, jsou uvedeny v seznamu použité literatury.

Byl jsem seznámen s tím, že se na moji práci vztahují práva a povinnosti vyplývající ze zákona č. 121/2000 Sb., autorský zákon, zejména se skutečností, že Univerzita Pardubice má právo na uzavření licenční smlouvy o užití této práce jako školního díla podle § 60 odst. 1 autorského zákona, a s tím, že pokud dojde k užití této práce mnou nebo bude poskytnuta licence o užití jinému subjektu, je Univerzita Pardubice oprávněna ode mne požadovat přiměřený příspěvek na úhradu nákladů, které na vytvoření díla vynaložila, a to podle okolností až do jejich skutečné výše.

Souhlasím s prezenčním zpřístupněním své práce v Univerzitní knihovně.

V Pardubicích dne 25. 4. 2014 Milan Lohynský

### **Poděkování**

Tímto způsobem bych rád poděkoval panu Ing. Janu Hřídelovi za jeho odborné vedení, za pomoc a rady při zpracování této práce. Děkuji také Ing. Aleši Illichmanovi za asistenci a schválení jednotlivých kroků při vytváření webové aplikace. V neposlední řadě mé poděkování patří rodině a všem, kteří mě během psaní bakalářské práce podporovali.

#### **Anotace**

Tato práce je zaměřena na vývoj webové aplikace pro oddíl stolního tenisu TJ Jiskra Králíky. Skládá se z teoretické a praktické části. Výsledkem teoretické části práce je komplexní analýza systémů pro správu obsahu. V praktické části je popsán návrh a implementace webové aplikace, která slouží jako informační portál pro hráče v oddílu a pro veřejnost.

### **Klíčová slova**

CMS, content management system, web application, system, database, MySQL, TJ Jiskra Králíky

### **Title**

Information system for table tenis sports club TJ Jiskra Králíky.

#### **Annotation**

This work is focused on the development of web applications for the table tennis sports club TJ Jiskra Králíky. It consists of a theoretical and practical part. The result of the theoretical part is a comprehensive analysis of content management systems. The practical part describes the design and implementation of web application that serves as an information portal for the player in sports club and for the public.

### **Keywords**

CMS, content management system, web application, system, database, MySQL, TJ Jiskra Králíky

# Obsah

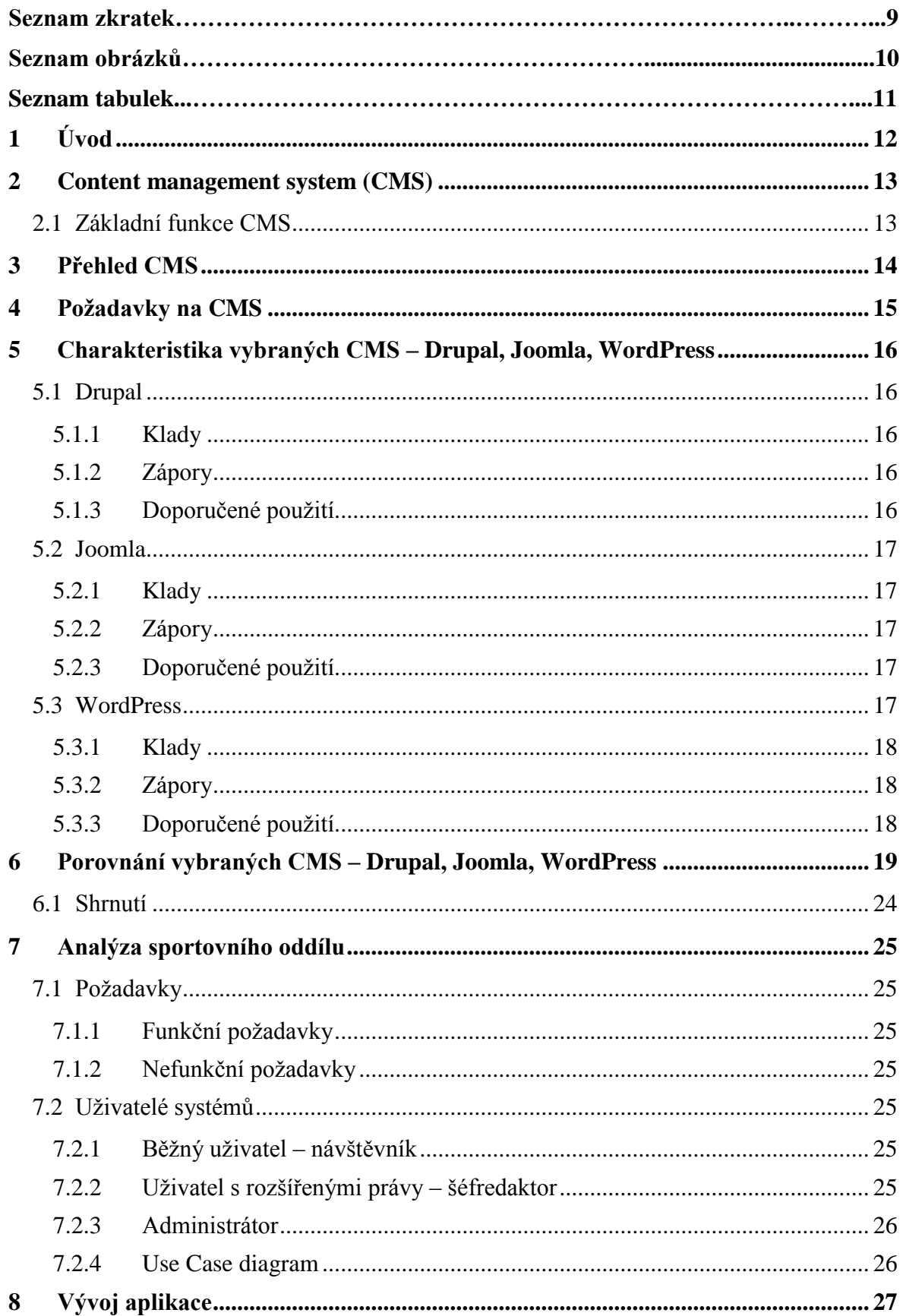

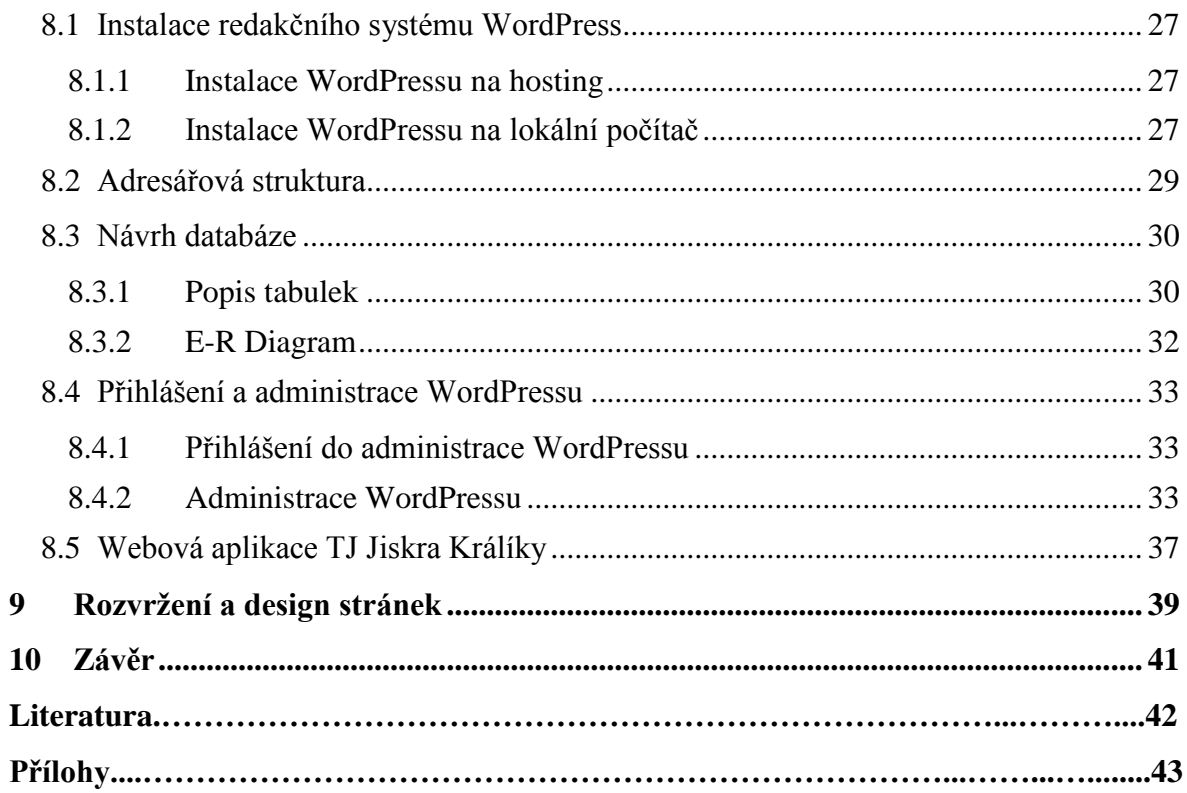

## **Seznam zkratek**

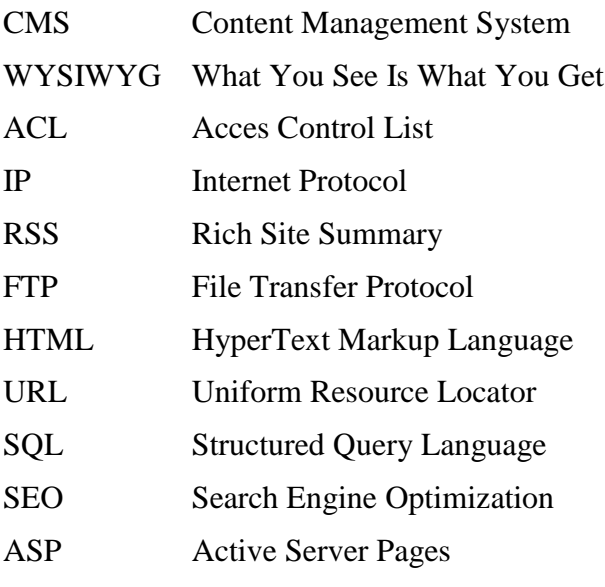

## **Seznam obrázků**

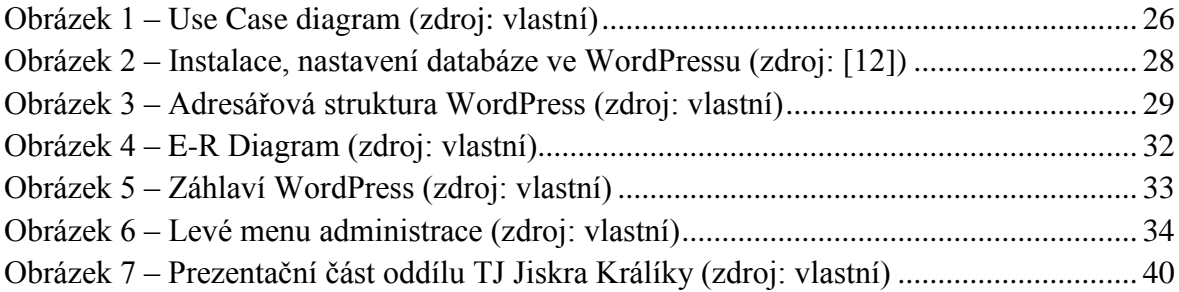

## **Seznam tabulek**

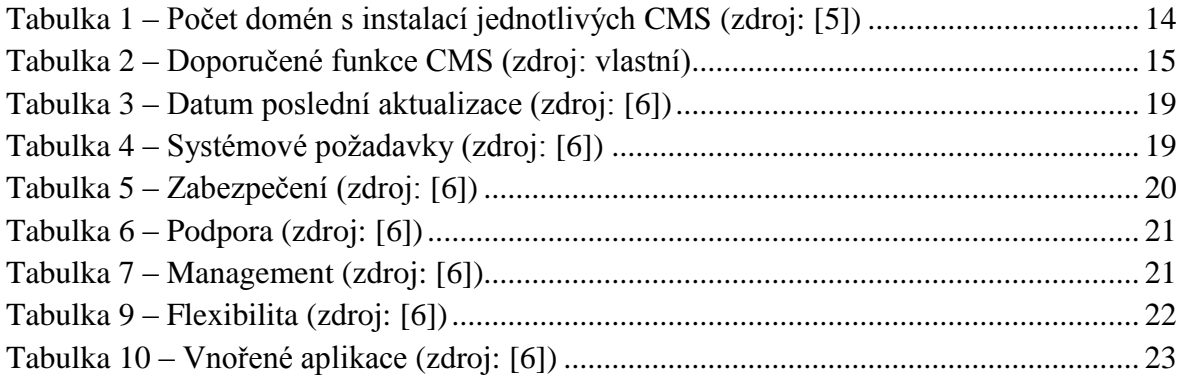

### <span id="page-11-0"></span>**1 Úvod**

Hlavním důvodem, proč jsem si vybral právě problematiku zabývající se webovou aplikací sportovního oddílu stolních tenistů, bylo především to, že jsem již sám několik let členem oddílu. Nejenom mně, ale i ostatním hráčům našeho oddílu scházel nějaký informační portál, kde by bylo možné sledovat nejnovější aktuality z oblasti stolního tenisu, rozpis jednotlivých mistrovských utkání, výsledky zápasů, fotografie z různých turnajů a utkání a všechny důležité informace na jednom místě neustále online.

Při zjišťování vhodného řešení jsem hledal inspiraci u podobných webových aplikací, které jsou zaměřeny převážně na sport. Značná část z nich mi přišla nepřehledná, vizuálně působící nehezkým dojmem a obsahově velice strohá. Porozhlédl jsem se proto po moderních způsobech programování rozsáhlejších webových aplikací. Jakým směrem se ubírat mne navnadil poměrně zajímavý článek o CMS (Content management system) na jednom z webových portálů, zabývající se informačními technologiemi. V české terminologii se nejčastěji setkáme s pojmem systém pro správu obsahu, nebo redakční systém.

Cílem této práce je tedy objasnit koncept řešení CMS a následně realizovat při tvorbě webové aplikace pro oddíl TJ Jiskra Králíky.

První část práce je teoretická a zabývá se dostupnými systémy pro správu obsahu. Konkrétně jsou zde porovnány a blíže objasněny jednotlivé typy CMS na současném trhu. Jeden z podrobněji popsaných CMS je poté využit při vytváření webové aplikace TJ Jiskra Králíky v další části.

Druhá část této práce je věnována praktické části, tedy realizaci a vývoji webové aplikace, včetně popisu konkrétních řešení celkové implementace.

### <span id="page-12-0"></span>**2 Content management system (CMS)**

Content management system (CMS), neboli systém pro správu obsahu, je program, který zajišťuje správu dokumentů, nejčastěji webového obsahu. Pro CMS se někdy používají i oborově podobné termíny redakční či publikační systém

V dnešní době je tímto pojmem obvykle myšlen systém, který je dostupný přes webové rozhraní a umožňuje jednoduše spravovat články, fotografie, hudbu nebo video a další multimediální obsah bez toho, aby méně pokročilý uživatel musel znát nějaký skriptovací jazyk typu PHP či ASP.

Systém má obvykle dvě části, které nazýváme uživatelská (front-end) a správcovská (back-end). Podle odbornosti uživatele můžeme zajistit přístup k jedné nebo druhé části rozhraní a umožnit tak správu a úpravu obsahu našich stránek.

V současné době je k dispozici několik tisíc rozličných systémů, které jsou k dispozici zdarma nebo na komerční bázi. Nejúspěšnější a nejpoužívanější systémy jsou dnes šířeny pod svobodnou licencí a obvykle jsou k dispozici zdarma.

Na českém trhu můžeme nalézt stovky produktů, které používají označení CMS. Pouze několik z nich je tohoto označení opravdu hodno. Ve většině případů jde totiž spíše o redakční systémy, které řeší pouze malou část z celé problematiky CMS. I takovéto systémy vám mohou v mnohém pomoci, ale sázet se na ně příliš nedá. Pokud však hledáme systém, na kterém můžeme dlouhodobě stavět a který nám pomůže opravdu vyřešit klíčové problémy s efektivní správou digitálního obsahu zcela v naší organizaci, je potřeba sáhnout spíše po skutečných CMS.

### <span id="page-12-1"></span>**2.1 Základní funkce CMS**

- Tvorba, modifikace a publikace dokumentů **(**zpravidla prostřednictvím webového rozhraní, často s využitím jednoduchého online WYSIWYG editoru nebo jednoduchého systému formátování textu (není nutná znalost HTML)
- Řízení přístupu k dokumentům (zpravidla se správou uživatelů a přístupových práv, často s funkcemi workflow či groupware)
- Správa diskusí či komentářů, ať už k publikovaným dokumentům, nebo obecných
- Správa souborů
- Správa obrázků či galerií
- Kalendářní funkce
- Statistika přístupů

# <span id="page-13-0"></span>**3 Přehled CMS**

- Joomla
- WordPress
- Drupal
- $\bullet$  PhpRS
- CMS Made Simple
- SunLight CMS
- Textpattern
- PHP-Fusion
- $\bullet$  E107
- WebSPELL
- Etomite
- Mambo
- Albireo
- EZ Publish
- Xaraya

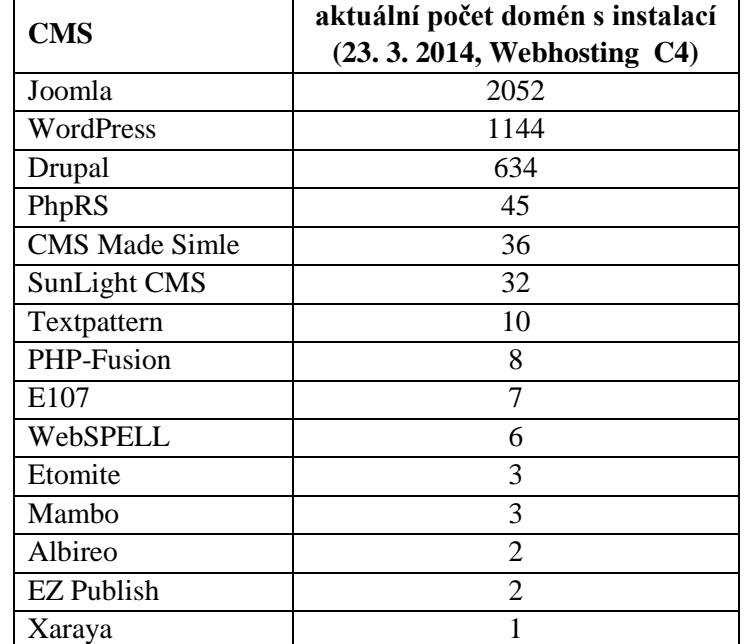

### <span id="page-13-1"></span>**Tabulka 1 – Počet domén s instalací jednotlivých CMS (zdroj: [5])**

### <span id="page-14-0"></span>**4 Požadavky na CMS**

V následující tabulce jsou zobrazeny doporučené funkce z hlediska požadavků na CMS. Z mého hlediska je to seznam funkcí, které by měl zvládat vhodný kandidát CMS pro mnou zvolenou webovou aplikaci. Je možné, že při návrhu webové aplikace nebudou využity všechny níže specifikované funkce, bude záležet až na konkrétní implementaci webové aplikace.

| Požadované funkce CMS                                                                             | Joomla | <b>WordPress</b> | <b>Drupal</b> |
|---------------------------------------------------------------------------------------------------|--------|------------------|---------------|
| Správa uživatelů (typ uživatele, přístupová práva)                                                | Ano    | Ano              | Ano           |
| Článkový subsystém (volba zobrazovací šablony, rubrika, typ<br>článku, autor, datum vydání atd)   | Ano    | Ano              | Ano           |
| Informační blok                                                                                   | Ano    | Ano              | Ano           |
| Čtenářský přístupový management                                                                   | Ano    | Ano              | Ano           |
| Víceúrovňový tématický subsystém (vnoření jednotlivých<br>článků do podrubrik)                    | Ano    | Ano              | Ano           |
| Layout engine (volba různých layoutů)                                                             | Ano    | Ano              | Ano           |
| Download management (správa souborů)                                                              |        | Ano              | Ano           |
| Anketní subsystém                                                                                 |        | Ano              | Ano           |
| Komentářový subsystém (komentování článků)                                                        | Ano    | Ano              | Ano           |
| Novinkový subsystém (vkládání informačních zpráv)                                                 | Ano    | Ano              | Ano           |
| Weblinks (publikace odkazů a článků z jiných webů)                                                | Ano    | Ano              | Ano           |
| Personalizační subsystém (nastavení čtenářského profilu, včetně<br>zasílání informačních e-mailů) |        | Ano              | Ano           |
| Vyhledávací subsystém (hledání klíčových slov v databázi)                                         |        | Ano              | Ano           |
| Reklamní management (správa reklamních prvků)<br>Ano                                              |        | Ano              | Ano           |
| Zálohovací subsystém (možnost zálohy a obnovy celé databáze)                                      | Ano    | Ano              | Ano           |

<span id="page-14-1"></span>**Tabulka 2 – Doporučené funkce CMS (zdroj: vlastní)**

### <span id="page-15-0"></span>**5 Charakteristika vybraných CMS – Drupal, Joomla, WordPress**

Na základě počtu nainstalovaných CMS na jednotlivých doménách, jsou zde charakterizovány a porovnány WordPress, Joomla a Drupal, jako tři nejoblíbenější systémy pro správu obsahu vůbec. Patří mezi nejčastěji používané jak v globálním měřítku, tak na českém trhu. Systémy se neustále vyvíjejí a přizpůsobují požadavkům uživatele. Všechny tři jsou typu open source, neboli software s otevřeným zdrojovým kódem. Z toho vyplývá, že jejich hlavní výhodou je to, že jsou dostupné plně zdarma. Mezi jejich další společnou vlastnost patří využití programovacího jazyka PHP a MySQL databáze. Základní funkčnost každého systému je vždy obsažena v jeho konkrétní instalaci. Další funkcionalitu je pak možné přidávat, k dispozici jsou nejrůznější pluginy a doplňky, někdy zdarma, jindy placené, které doplňují požadované funkce do systému. Nedá se tak říci, že kterýkoliv ze zmíněných CMS je lepší či univerzálnější, vždy záleží na kontextu, v jakém se bude systém používat. Značně se však liší, pokud jde o vlastnosti, schopnosti, flexibilitu a snadnost použití. Níže jsou specifikovány jednotlivé CMS a některé z výhod a nevýhod každého z nich.

### <span id="page-15-1"></span>**5.1 Drupal**

Drupal je dědečkem mezi CMS systémy. Poprvé byl vydán počátkem roku 2001. Je velmi výkonný a vývojáři oblíbený systém, který je vhodnou volbou pro datově náročné webové stránky. Již v základní verzi umožňuje vytváření článků, stránek, anket, diskuzních fór, komentářů a blogů. Přidáním dalších modulů umožňuje rozšířit webovou aplikaci například o fotogalerii nebo elektronický obchod. K dispozici jsou i různé vzhledy. Současná verze 7 je nástupcem oblíbeného Drupalu 6. Tvůrci aplikace se v nové verzi zaměřili hlavně na větší bezpečnost, rychlost, uživatelskou přístupnost a sémantiku webu. V současné době běží na Drupalu více než milion webů na celém světě s celosvětově největším přenosem dat, jako např. New York Stock Exchange – nyse.nyx.com (americká burza ve Wall Street), dále pak whitehouse.gov (stránky Bílého domu), mtv.co.uk (oficiální stránky britské hudební stanice), dev.twitter.com (stránky komunity vývojářů Twitteru). U nás jsou to například domény iprima.cz, lideazeme.cz nebo pressweb.cz.

### <span id="page-15-2"></span>**5.1.1 Klady**

- Mimořádně flexibilní
- Developer friendly
- Silné SEO schopnosti
- Enterprise friendly
- Stabilita

### <span id="page-15-3"></span>**5.1.2 Zápory**

- Nutná pokročilá znalost vývoje webu a programování
- Nedostatek volných pluginů
- Nedostatek témat

### <span id="page-15-4"></span>**5.1.3 Doporučené použití**

Drupal je plnohodnotný podnikový CMS. Co se týče samotné instalace, nemusí být v případě laického uživatele jednoduchá. Vývojáři je doporučeno vytvořit si své vlastní řešení, kde slibuje řadu možností pro jeho vývoj. Je vhodný zejména pro velké projekty, kde se stabilita, škálovatelnost a výkon upřednostňuje před snadným použitím a estetikou.

### <span id="page-16-0"></span>**5.2 Joomla**

Joomla se řadí k jedněm z nejpopulárnějších CMS řešení na světě. Samotný název vyplývá z anglického fonetického přepisu svahilského slova jumla, které znamená "všichni dohromady" nebo "v celku". Tento název byl vybrán jako závazek vývojářského týmu a komunity k tomuto projektu. První verze projektu Joomla (Joomla 1.0.0) byla vydána 17. září 2005. V dnešní době ji využívají milióny webů. Používají ji jednotlivci, malé a střední podniky i velké organizace po celém světě. Joomla jim umožňuje snadno vytvořit a vybudovat řadu webových stránek a webových aplikací. Joomlu využívá Harvardská univerzita, dále pak například linux.com a cloud.com. V českém provedení jsou to domény fotolab.cz, turistika.cz a ipodnikatel.cz.

### <span id="page-16-1"></span>**5.2.1 Klady**

- User friendly
- Silná vývojářská komunita
- Rozšířená variabilita
- Silná funkce pro správu obsahu

### <span id="page-16-2"></span>**5.2.2 Zápory**

- Není vhodný pro nejrozsáhlejší webové projekty
- Omezená podpora ACL (Access Control List seznam pro řízení přístupu)
- Nutná určitá znalost vývoje webové aplikace

### <span id="page-16-3"></span>**5.2.3 Doporučené použití**

Joomla umožňuje vytvářet stránky s větší strukturální stabilitou a obsahem, než WordPress a má poměrně intuitivní rozhraní. Chceme-li standardní webové stránky pomocí standardních možností (blog, statický/dynamický front-end, fórum, atd., přichází v úvahu použít Joomla. Joomla je také dobrá volba pro malé a střední e-commerce obchody. Pokud chceme něco ve směru pro podnikové řešení, nabízí se spíše užití Drupalu.

### <span id="page-16-4"></span>**5.3 WordPress**

V zahraničí New York Times, CNN, Yahoo, Forbes a Reuters. V České republice například iPrima, mfdnes, jenpromuze. To je seznam klientů publikačního systému WordPress.com. Více než 68 milionů webových stránek po celém světě používá WordPress. Z toho se dá lehce usoudit, že právě WordPress je jeden ze světově nejoblíbenějších blogovacích softwarů. WordPress vznikl v roce 2003. Na jeho počátku obsahoval jen velice málo kódu, který používalo pár nadšenců. Od té doby však musel projít nespočtem změn, aby si vydobyl současné uznání několika stovek tisíc blogerů a ostatních uživatelů. S tím souvisí rok 2005, který byl pro WordPress zlomový. Po vydání nové verze 1.5, která zaznamenala více než 900 000 stažení, byla odstartována hostingová služba wordpress.com, na které si můžete vytvořit osobní blog, bez nutnosti cokoliv instalovat a nastavovat. Stačí se jen zaregistrovat a směle si užívat prostředí wordpressu a psaní článků. WordPress sice začal jako blogovací systém, ale postupem času se vyvinul v plnohodnotný redakční systém s podporou tisíců pluginů, widgetů a různých témat. Ve WordPressu se meze nekladou, jeho síla a omezení tedy závisí pouze na naší fantazii.

### <span id="page-17-0"></span>**5.3.1 Klady**

- Snadná rozšiřitelnost systému za pomocí pluginů a přídavných vzhledů
- Důraz na uživatelskou přívětivost
- User friendly (snadno ovladatelný a intuitivní systém pro začátečníky). Uživatel si může vybrat jedno z témat, přidat několik pluginů a můžeme začít blogovat.
- Silné SEO schopnosti
- Snadné přizpůsobení vzhledových témat
- Flexibilita

### <span id="page-17-1"></span>**5.3.2 Zápory**

- Bezpečnost (Jako lídr na trhu a software s miliony instalací je WordPress často terčem hackerů. Software sám o sobě není příliš bezpečný, je třeba doinstalovat pluginy třetích stran pro zvýšení bezpečnosti).
- Nekompatibilita se staršími pluginy
- Omezené možnosti designu
- Omezené možnosti správy obsahu

### <span id="page-17-2"></span>**5.3.3 Doporučené použití**

WordPress je často nazýván jako "mini CMS". Není zdaleka tak silný, nebo schopný jako Drupal nebo Joomla, ale je přívětivější pro laického uživatele. Použití WordPress je vhodné, pokud je požadováno jednoduché, snadno ovladatelné blogové řešení, které vypadá dobře a může snadno pojmout více autorů v jednom blogu.

### <span id="page-18-0"></span>**6 Porovnání vybraných CMS – Drupal, Joomla, WordPress**

Zde jsou porovnány vybrané CMS z hlediska všech možných dostupných kritérií. V první tabulce je zmíněno datum poslední aktualizace redakčního systému, v ostatních tabulkách jsou pak dále porovnány jednotlivé sekce problematiky CMS a jejich funkce v základní instalaci. Vzhledem k tomu, že se k některým funkcím obtížně hledá český ekvivalent, jsou jejich názvy ponechány v angličtině.

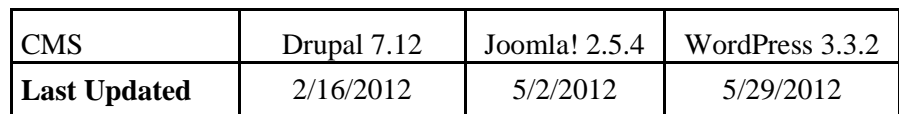

<span id="page-18-1"></span>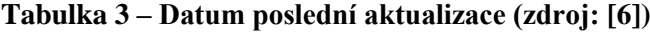

Pod jakou licencí redakční systém poběží, jaký bude využívat server, jakou bude využívat databázi, jaký programovací jazyk si uživatel může zvolit atd. To je seznam systémových požadavků, které musí být splněny pro správný chod aplikace. V tabulce níže jsou zobrazeny požadavky pro vybrané CMS.

| <b>System</b><br><b>Requirements</b> | Drupal 7.12             | Joomla! 2.5.4           | WordPress 3.3.2         |
|--------------------------------------|-------------------------|-------------------------|-------------------------|
| Application<br>Server                | Apache                  | <b>CGI</b>              | blank                   |
| Approximate<br>Cost                  | Free                    | Free                    | Free                    |
| Database                             | <b>MySQL</b>            | <b>MySQL</b>            | <b>MySQL</b>            |
| License                              | Open Source             | Open Source             | Open Source             |
| <b>Operating System</b>              | Platform<br>Independent | Platform<br>Independent | Platform<br>Independent |
| Programming<br>Language              | <b>PHP</b>              | <b>PHP</b>              | <b>PHP</b>              |
| Web Server                           | Any                     | Any                     | blank                   |

<span id="page-18-2"></span>**Tabulka 4 – Systémové požadavky (zdroj: [6])**

Redakční systémy jsou obecně častým cílem útoků různých typů. Pro minimalizování tohoto rizika lze podniknout několik opatření. V následující tabulce je uveden seznam možných zabezpečení pro jednotlivé funkce redakčních systému.

| <b>Security</b>               | Drupal 7.12    | Joomla! 2.5.4  | WordPress 3.3.2 |  |
|-------------------------------|----------------|----------------|-----------------|--|
| <b>Audit Trail</b>            | Yes            | N <sub>o</sub> | Limited         |  |
| Captcha                       | Free Add On    | Free Add On    | Free Add On     |  |
| <b>Content Approval</b>       | Yes            | Yes            | Yes             |  |
| Email<br>Verification         | Yes            | Yes            | Yes             |  |
| Granular<br>Privileges        | Yes            | Yes            | Yes             |  |
| Kerberos<br>Authentication    | N <sub>o</sub> | N <sub>o</sub> | N <sub>o</sub>  |  |
| <b>LDAP</b><br>Authentication | Free Add On    | Yes            | Free Add On     |  |
| Login History                 | Yes            | Yes            | Free Add On     |  |
| <b>NIS</b><br>Authentication  | N <sub>o</sub> | N <sub>o</sub> | N <sub>o</sub>  |  |
| <b>NTLM</b><br>Authentication | Free Add On    | N <sub>o</sub> | N <sub>o</sub>  |  |
| Pluggable<br>Authentication   | Yes            | Yes            | Free Add On     |  |
| Problem<br>Notification       | N <sub>o</sub> | N <sub>o</sub> | Free Add On     |  |
| Sandbox                       | N <sub>o</sub> | N <sub>o</sub> | Limited         |  |
| Session<br>Management         | Yes            | Yes            | Free Add On     |  |
| <b>SMB</b><br>Authentication  | N <sub>o</sub> | N <sub>o</sub> | N <sub>o</sub>  |  |
| <b>SSL Compatible</b>         | Yes            | Yes            | Yes             |  |
| <b>SSL</b> Logins             | Free Add On    | Yes            | Yes             |  |
| <b>SSL Pages</b>              | Free Add On    | Yes            | Limited         |  |
| Versioning                    | Yes            | Free Add On    | Free Add On     |  |

<span id="page-19-0"></span>**Tabulka 5 – Zabezpečení (zdroj: [6])**

Podpora z hlediska uživatelského komfortu, při využití redakčních systému je důležitým aspektem pro práci a implementaci webové aplikace. Zda je některý z těchto aspektů součástí vybraných CMS je zobrazeno v tabulce níže.

| <b>Support</b>                | Drupal 7.12 | Joomla! 2.5.4  | WordPress 3.3.2 |
|-------------------------------|-------------|----------------|-----------------|
| Certification<br>Program      | Limited     | N <sub>o</sub> | Limited         |
| Code Skeletons                | Yes         | Free Add On    | Yes             |
| Commercial<br>Manuals         | Yes         | Yes            | Yes             |
| Commercial<br>Support         | Yes         | Yes            | Yes             |
| Commercial<br>Training        | Yes         | Yes            | Yes             |
| Developer<br>Community        | Yes         | Yes            | Yes             |
| Online Help                   | Yes         | Yes            | Yes             |
| Pluggable API                 | Yes         | Yes            | Yes             |
| Professional<br>Hosting       | Yes         | Yes            | Yes             |
| Professional<br>Services      | Yes         | Yes            | Yes             |
| Public Forum                  | Yes         | Yes            | Yes             |
| <b>Public Mailing</b><br>List | Yes         | Yes            | Yes             |
| <b>Test Framework</b>         | Yes         | Yes            | Yes             |
| Third-Party<br>Developers     | Yes         | Yes            | Yes             |

<span id="page-20-0"></span>**Tabulka 6 – Podpora (zdroj: [6])**

Součástí redakčních systému jsou také komponenty, zahrnující správu reklamních prvků, volbu rozšiřujících témat nebo různé statistiky z hlediska webové aplikace, které může administrátor v rámci redakčního systému editovat. Některé z těchto komponent jsou porovnány v rámci vybraných CMS v tabulce níže.

| Management                    |             | Drupal 7.12   Joomla! 2.5.4 | WordPress 3.3.2 |
|-------------------------------|-------------|-----------------------------|-----------------|
| <b>Advertising Management</b> | Free Add On | Yes                         | N <sub>0</sub>  |
| <b>Asset Management</b>       | Yes         | Yes                         | Yes             |

<span id="page-20-1"></span>**Tabulka 7 – Management (zdroj: [6])**

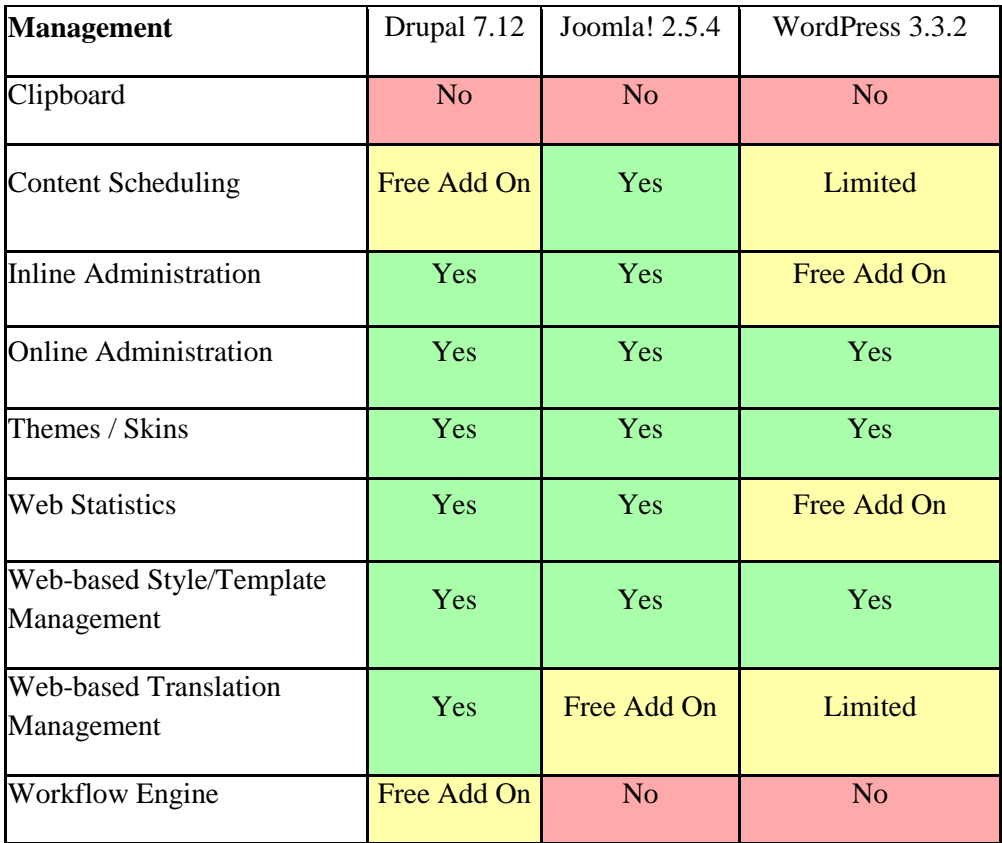

Každý z vybraných CMS se snaží co nejvíce přizpůsobit danému uživateli a ulehčit mu práci v administračním prostředí . Typickým příkladem je možnost výběru z několika jazykových překladů pro zvolené prostředí. Dalším příkladem z níže uvedených funkcí je třeba pokročilá manipulace s URL.

| <b>Flexibility</b>              | Drupal 7.12 | Joomla! 2.5.4 | WordPress<br>3.3.2 |
|---------------------------------|-------------|---------------|--------------------|
| CGI-mode Support                | Yes         | Yes           | N <sub>o</sub>     |
| <b>Extensible User Profiles</b> | Yes         | Yes           | Free Add On        |
| Interface Localization          | Yes         | Yes           | Yes                |
| Metadata                        | Yes         | Yes           | Yes                |
| Multi-Site Deployment           | Yes         | Free Add On   | Yes                |
| <b>URL Rewriting</b>            | Yes         | Yes           | Yes                |

<span id="page-21-0"></span>**Tabulka 8 – Flexibilita (zdroj: [6])**

Aplikace nezbytné pro chod webové aplikace jsou součástí základní instalace každého z vybraných CMS. Každý kvalitně postavený web se v dnešní době bez nich neobejde. Uživatelský blog, chat nebo aplikace pro správu fotogalerie – to jsou tři přiklady ze seznamu v tabulce níže.

| <b>Built-in</b><br><b>Applications</b> | Drupal 7.12    | Joomla! 2.5.4  | WordPress 3.3.2 |  |
|----------------------------------------|----------------|----------------|-----------------|--|
| <b>Blog</b>                            | Yes            | Yes            | Yes             |  |
| Chat                                   | Free Add On    | Free Add On    | Free Add On     |  |
| Contact<br>Management                  | Free Add On    | Yes            | Free Add On     |  |
| Data Entry                             | Free Add On    | Free Add On    | Free Add On     |  |
| <b>Database Reports</b>                | Free Add On    | Free Add On    | N <sub>o</sub>  |  |
| Discussion /<br>Forum                  | Yes            | Free Add On    | Free Add On     |  |
| Document<br>Management                 | Free Add On    | Free Add On    | Yes             |  |
| <b>Events Calendar</b>                 | Free Add On    | Free Add On    | Free Add On     |  |
| Events<br>Management                   | Free Add On    | Free Add On    | Free Add On     |  |
| <b>FAQ</b><br>Management               | Yes            | Yes            | Free Add On     |  |
| Graphs and<br>Charts                   | Free Add On    | Free Add On    | Free Add On     |  |
| <b>Guest Book</b>                      | Free Add On    | Free Add On    | Free Add On     |  |
| Help Desk / Bug<br>Reporting           | Free Add On    | Free Add On    | Free Add On     |  |
| <b>HTTP Proxy</b>                      | N <sub>o</sub> | N <sub>o</sub> | Free Add On     |  |
| Mail Form                              | Free Add On    | Yes            | Free Add On     |  |
| Newsletter                             | Free Add On    | Free Add On    | Free Add On     |  |
| <b>Photo Gallery</b>                   | Free Add On    | Free Add On    | Yes             |  |
| Product<br>Management                  | Free Add On    | Yes            | Free Add On     |  |
| Search Engine                          | Yes            | Yes            | Yes             |  |
| Site Map                               | Free Add On    | Free Add On    | Free Add On     |  |
| Tests / Quizzes                        | Free Add On    | Free Add On    | Free Add On     |  |
| <b>Time Tracking</b>                   | Free Add On    | Free Add On    | Free Add On     |  |
| Weather                                | Free Add On    | Free Add On    | Free Add On     |  |
| Wiki                                   | Free Add On    | Free Add On    | Free Add On     |  |

<span id="page-22-0"></span>**Tabulka 9 – Vnořené aplikace (zdroj: [6])**

#### <span id="page-23-0"></span>**6.1 Shrnutí**

Zní to téměř jako pohádka, ale je to skutečně tak. V prostředí, kde si každý programátor ještě donedávna vytvářel svůj vlastní CMS, začíná sjednocení. Prostředí webů a portálů je, na rozdíl od operačních systémů, velice nesourodé. Až v posledních čtyřech letech se trh začíná sjednocovat. A to pod nadvládou Wordpressu, který se především hodí jako systém na tvorbu blogu. Nicméně ani v běžných webových aplikacích nezaostává. Druhým případem je Joomla, která ve svém podání zvládá portály se statisíci až miliony zobrazení denně. Třetí, Drupal, vyžaduje zkušenější programátory a administrátory než Joomla. Vývoj webových aplikací v něm je celkově náročnější a dražší. Tím bych chtěl tedy říci, že WordPress, Joomla a Drupal jsou postaveny na stejné technologii, ale liší se značně v jejich funkci a možnosti užití. V mém případě využití webové aplikace přichází v úvahu všechny tři varianty CMS.

## <span id="page-24-0"></span>**7 Analýza sportovního oddílu**

Cílem je vytvořit webovou aplikaci, která umožňuje správu sportovního oddílu stolních tenistů. Aplikace obsahuje tři základní role: běžný uživatel – návštěvník, uživatel s rozšířenými právy – šéfredaktor a administrátor. Jednotlivé role se liší v tom, jaké má daný uživatel požadavky.

### <span id="page-24-1"></span>**7.1 Požadavky**

Z hlediska funkčnosti webové aplikace se požadavky dělí na funkční a nefunkční. Funkční požadavky pak formulují požadovanou funkci systému a nefunkční požadavky přednastavují podmínky uvalené na daný systém.

### <span id="page-24-2"></span>**7.1.1 Funkční požadavky**

- Systém má při registraci vyžadovat unikátní přihlašovací jméno a emailovou adresu
- Systém má autentizovat uživatele pomocí přihlašovacího jména a hesla
- Systém má přihlášenému uživateli zpřístupnit pouze jemu určené funkce
- Systém má informovat uživatele o aktuálních zprávách z oblasti stolního tenisu všeobecně a přímo pro oddíl TJ Jiskra Králíky
- Systém má umožnit uživateli zobrazit výsledky aktuálně odehraných utkání
- Systém má umožnit uživateli komentovat příspěvky v diskuzi

### <span id="page-24-3"></span>**7.1.2 Nefunkční požadavky**

Aplikace bude implementována s využitím CMS, bude založena na jazyce PHP a bude využívat MySQL databázi. Aplikace by měla být z jakéhokoliv pohledu uživatele maximálně přehledná. Uživatel by se neměl v daném obsahu ztratit. Její obsah by měl být dostupný čtyřiadvacet hodin denně, v případě, že by uživatel samotného webu, nebo osoba pověřená správou výsledků mistrovských utkání v daném kraji (Pardubický kraj) potřebovala zjistit aktuální výsledek právě odehraného utkání. Dále by aplikace měla být bezpečná, neboť zaručuje ochranu osobních údajů při registraci a zabraňuje neoprávněnému vniknutí do aplikace.

### <span id="page-24-4"></span>**7.2 Uživatelé systémů**

Pro správu webové aplikaci stolních tenistů jsou k dispozici tři základní role. Běžný uživatel – redaktor, uživatel s rozšířenými právy – šéfredaktor a administrátor. Bylo by samozřejmě možné využít i další uživatelské role, jako například redaktor, či spolupracovník, ale vzhledem k malému počtu členů oddílu a případných uživatelů budou tři výchozí role pro správu obsahu dostačující.

### <span id="page-24-5"></span>**7.2.1 Běžný uživatel – návštěvník**

Běžný uživatel, tedy návštěvník webové aplikace, je uživatel, který nemá v systému vytvořen účet. Má tedy možnost prohlížet web, registrovat se, případně vkládat příspěvky do diskuze. Všeobecně je to tedy případ uživatele, který má nastaveno nejvíce omezení z hlediska práv.

### <span id="page-24-6"></span>**7.2.2 Uživatel s rozšířenými právy – šéfredaktor**

Tento uživatel má nastaveno nejméně práv. Po úspěšné registraci a přihlášení do systému může využívat funkce webové aplikace. Včetně základních funkcí běžného uživatele má navíc k dispozici možnost vkládat výsledky jednotlivých utkání a vkládat fotografie do fotogalerie.

### <span id="page-25-0"></span>**7.2.3 Administrátor**

Uživatel s administrátorským účtem má k dispozici všechny funkce aplikace. Disponuje právem přidání, smazání a přidělování práv uživatelům. Aplikace umožňuje administrátorovi oproti běžnému uživateli spravovat aktuality, spravovat diskuzi a spravovat jednotlivé uživatele. Administrátor tedy zodpovídá za vkládání novinek na úvodní stránce a za celkový chod aplikace.

### <span id="page-25-1"></span>**7.2.4 Use Case diagram**

Pro analýzu aplikační logiky, tedy pro popis interakcí mezi uživatelem a systémem, je použit Use Case diagram na obrázku.

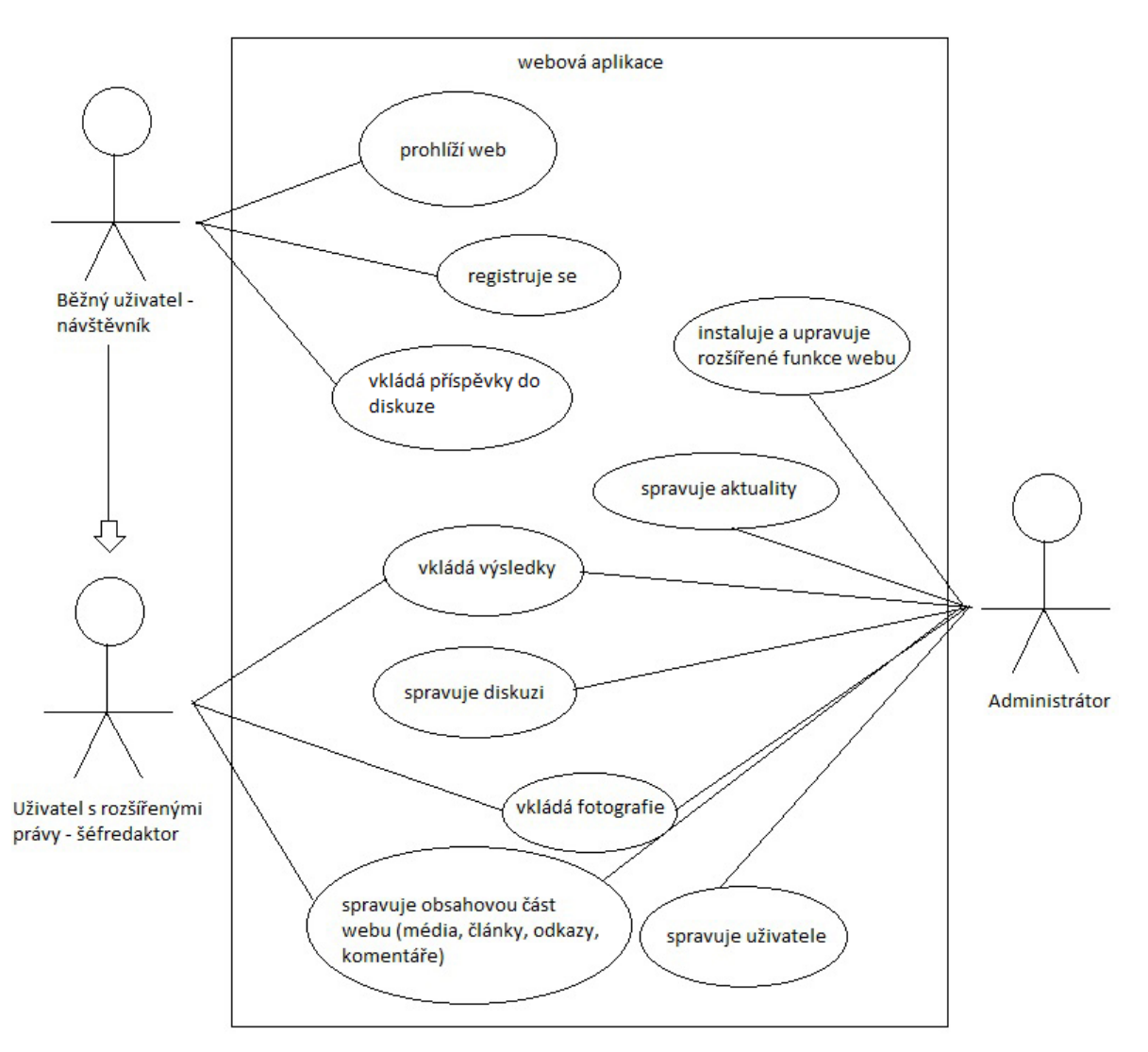

**Obrázek 1 – Use Case diagram (zdroj: vlastní)**

### <span id="page-26-0"></span>**8 Vývoj aplikace**

Pro vývoj aplikace jsem si zvolil redakční systém WordPress. Hlavním důvodem, proč jsem si vybral WordPress, byla hlavně má základní znalost tohoto systému. Joomlu a Drupal jsem doposud neměl příležitost vyzkoušet, tudíž by mi zabralo seznámení s nimi podstatně více času. Co se týče samotné aplikace, chtěl bych na začátek zmínit, že sportovní oddíl Králíky je neziskové sdružení s počtem 1 až 3 zaměstnanců. Jeho snahou je provozovat oddílové webové stránky, sloužící k informování jak členů oddílu, tak široké veřejnosti. Oddílový web tedy neslouží ke komerčním účelům, a proto jsou na jeho provoz vyčleněny minimální prostředky.

Tato kapitola navazuje na úvodní teoretickou část této práce. Věnuji se zde především praktické realizaci aplikace. Kapitola je rozdělena do několika částí. Je v ní popsána instalace redakčního systému, adresářová struktura, přihlášení a administrace rozhraní WordPressu. Poslední část kapitoly je věnována popisu realizace webové aplikace.

### <span id="page-26-1"></span>**8.1 Instalace redakčního systému WordPress**

Než se uživatel vrhne na samotnou instalaci WordPressu, je třeba si uvědomit velmi důležitou věc. Tedy na jakém zařízení systém poběží. WordPress je možné nainstalovat přímo na hosting, tedy na server umístěný někde na internetu a propůjčený pro daný web, což se používá především pro reálný provoz webových stránek. Druhá varianta je instalace WordPressu na lokální počítač. Aby WorPress mohl fungovat na lokálním počítači, je třeba mít k dispozici vhodné prostředí, simulující opravdový server. Ve většině případů k tomu dostatečně poslouží softwarový server Apache. Jedná se o softwarový [server,](http://www.adaptic.cz/znalosti/slovnicek/server/) tedy program, který běží na hardwarovém stroji připojeném do počítačové sítě a zajišťuje obsluhu prohlížečů jednotlivých návštěvníků. Mezi výhody Apache patří zejména dostupnost pro všechny hlavní platformy (Windows, Linux…) a také fakt, že Apache je vyvíjen jako [open source.](http://www.adaptic.cz/znalosti/slovnicek/open-source/)

### <span id="page-26-2"></span>**8.1.1 Instalace WordPressu na hosting**

Pokuď instalujeme WordPress na hosting je třeba mít:

- **Přístup na FTP** tedy: a) jméno serveru, b) uživatelské jméno, c) heslo
- **Přístup do databáze MySQL** tedy: a) název databáze, b) uživatelské jméno, c) heslo, d) název hostitele databáze což obvykle bývá "localhost", ale nemusí být vždy

### <span id="page-26-3"></span>**8.1.2 Instalace WordPressu na lokální počítač**

Kromě samotného Apache potřebuje také prostředí databázi, do které si WordPress ukládá informace. Jedná se o databázi MySQL. Obojí je pro uvedené potřeby zdarma. Pokud uživatel není zkušený administrátor operačních systémů, tak je vhodné použít nějaký ze softwarových produktů, které za něj prostředí pro WordPress (Apache a MySQL) nainstaluje na daný počítač. Pro operační systém Windows lze použít Wamp, případně Xampp pro Linux.

V tomto odstavci je vysvětlený celý proces instalace krok za krokem. Před samotnou instalací je třeba mít vytvořenou databázi. V případě, že ji uživatel vytvořenu nemá, má možnost si ji vytvořit v administračním systému Wamp v sekci *myphpadmin*. Nyní je třeba stáhnout instalační soubor WordPressu z oficiálních stránek wordpress.org do svého počítače. Stažená data jsou zabalena (formát ZIP). Data je třeba rozbalit a umístit do

příslušného místa v kořenovém adresáři virtuálního serveru (v případě WAMPu je to adresář "www"). V tuto chvíli je třeba zadat adresu "localhost/wordpress" do internetového prohlížeče, jedná se o název adresáře, ve kterém se WordPress nachází. Zobrazí se chybové hlášení, naštěstí však pouze informuje uživatele o tom, že prozatím není WordPress nakonfigurován. Pro zahájení instalace stačí jen stisknout tlačítko *Vytvořit konfigurační soubor*. Následující stránka je opět informativní, jedná se o informace o průběhu instalace. Dále přichází na řadu konfigurace databáze. Uživatel zde vyplní nastavení databáze, tedy název, uživatelské jméno, heslo, možnost databázového hosta a prefix tabulek, který slouží k rozlišení tabulek v jedné databázi. V další části instalace se uživatel dostává k základní konfiguraci. Zde je potřeba zadat název webu, administrátorské heslo a kontaktní email. V této části je také možnost zaškrtnout volbu *Viditelnost*, která zajišťuje zobrazení aplikace internetovými vyhledávači. Tímto je instalace a konfigurace dokončena a web je v provozu.

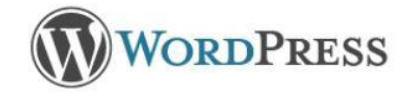

Doplňte prosím následující informace o připojení k databázi. Pokud uvedené údaje neznáte nebo si nejste něčím jisti, kontaktujte prosím poskytovatele hostingu.

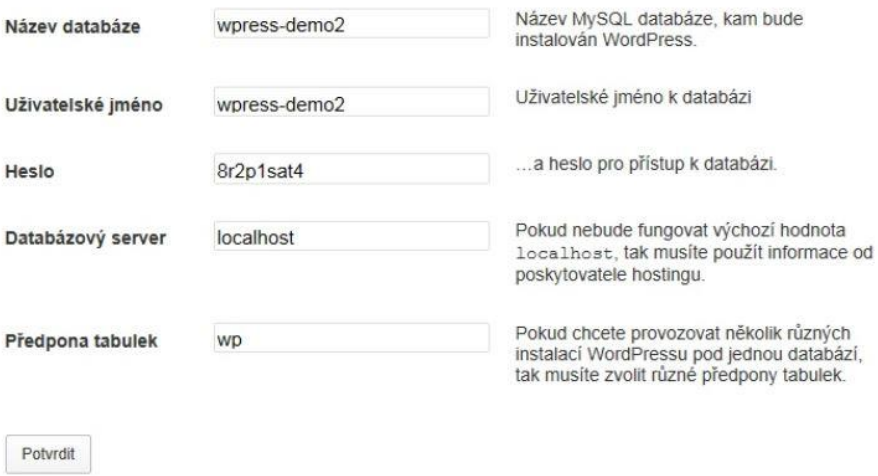

**Obrázek 2 – Instalace, nastavení databáze ve WordPressu (zdroj: [12])**

### <span id="page-28-0"></span>**8.2 Adresářová struktura**

.

Po stažení a rozbalení instalačního balíčku WordPress jsou k dispozici tři adresáře a několik souborů. Složka *wp-admin* obsahuje veškerý vzhled a funkce administrace. Ve složce *wp-content* se nachází vzhledová schémata webu, několik pluginů a v případě, že uživatel nemá český překlad WordPress, tak má možnost v ní později vytvoříte složku, do které se český překlad nahraje. *Wp-includes* zahrnuje například zdrojové kódy vizuálních ovládacích prvků (widgetů), počítání komentářů a podobně.

| Název položky        | Datum změny     | Typ            | Velikost |
|----------------------|-----------------|----------------|----------|
| wp-admin             | 5.5.2014 23:50  | Složka souborů |          |
| wp-content           | 5.5.2014 23:50  | Složka souborů |          |
| wp-includes          | 5.5.2014 23:50  | Složka souborů |          |
| index.php            | 29.4.2012 11:45 | Soubor PHP     | 1 kB     |
| license              | 8.6.2011 18:18  | Soubor TXT     | 17kB     |
| readme               | 20.4.2012 12:44 | Dokument HTML  | 9kB      |
| wp-activate.php      | 29.4.2012 11:45 | Soubor PHP     | $5$ $kB$ |
| wp-app.php           | 29.4.2012 11:45 | Soubor PHP     | 40 kB    |
| wp-blog-header.php   | 29.4.2012 11:45 | Soubor PHP     | 1 kB     |
| wp-comments-post.php | 29.4.2012 11:45 | Soubor PHP     | 4kB      |
| wp-config.php        | 6.5.2014 0:05   | Soubor PHP     | 4kB      |
| wp-config-sample.php | 29.4.2012 11:45 | Soubor PHP     | $4$ kB   |
| wp-cron.php          | 29.4.2012 11:45 | Soubor PHP     | 3 kB     |
| wp-links-opml.php    | 29.4.2012 11:45 | Soubor PHP     | $2$ kB   |
| wp-load.php          | 29.4.2012 11:45 | Soubor PHP     | 3kB      |
| wp-login.php         | 29.4.2012 11:45 | Soubor PHP     | 28 kB    |
| wp-mail.php          | 29.4.2012 11:45 | Soubor PHP     | $8$ kB   |
| wp-pass.php          | 29.4.2012 11:45 | Soubor PHP     | 1 kB     |
| wp-register.php      | 29.4.2012 11:45 | Soubor PHP     | 1 kB     |
| wp-settings.php      | 29.4.2012 11:45 | Soubor PHP     | 10 kB    |
| wp-signup.php        | 29.4.2012 11:45 | Soubor PHP     | 19kB     |
| wp-trackback.php     | 29.4.2012 11:45 | Soubor PHP     | 4kB      |
| xmlrpc.php           | 29.4.2012 11:45 | Soubor PHP     | 4kB      |

**Obrázek 3 – Adresářová struktura WordPress (zdroj: vlastní)**

### <span id="page-29-0"></span>**8.3 Návrh databáze**

Nebývá neobvyklým jevem, že někteří uživatelé WordPress považují za jeho stěžejní část hlavně soubory, které nahrají na server. Zapomínají tak poněkud na tu část, kam se ukládá velké množství z toho, co vytvoří nebo upraví, informace o těchto provedených změnách, samozřejmě hesla, seznamy uživatelů, tagů, obsahy článků i stránek atp. Toto vše a ještě víc se nachází v uložené databázi.

V případě WordPressu se jedná o databázi MySQL. Bez databáze web zkrátka nepoběží. Pokud ji bude uživatel zapomínat zálohovat, pak se může jednoho dne stát, že při nějakém kolapsu přijde o svá data nebo minimálně o jejich část. Obvykle může pak požádat o poskytnutí záloh od provozovatele hostingu, ale rozhodně na to nelze spoléhat. Jedinou osvědčenou cestou je spoléhat sám na sebe a podle četnosti úprav a přidávání novinek na web nezapomínat databázi zálohovat.

Při instalaci WordPressu se obvykle tabulky databáze vytvoří automaticky. Jakmile uživatel později přidá nějaký rozšiřující plugin, tak přibudou další tabulky. Uživatel do nich může přistoupit a nechat si je zobrazit pomocí speciálního nástroje, který má k dispozici, obvykle to bývá phpAdmin. Úpravy údajů v databázi jsou spíše pro pokročilejší uživatele. Obecnou zásada pak ale platí, že před jakýmkoli zásahem je nutné databázi zálohovat. Ztráta těchto údajů může být trvale nenahraditelná.

### <span id="page-29-1"></span>**8.3.1 Popis tabulek**

- **wp comments** jak název napovídá, obsahem jsou informace, které se týkají komentářů. Jsou zde uloženy informace o počtu komentářů, jejich rozdělení u jednotlivých příspěvků, čas vzniku, případně jakýchkoli úprav, samozřejmě nick (přezdívka) nebo jméno komentujícího, samotný obsah komentáře, e-mail, je-li vyžadován, web adresa, pokud je vložena, ale i IP adresa připojení, odkud byl komentář odeslán.
- wp\_links pod pojmem "links" jsou míněny samozřejmě odkazy. Nejedná se o všechny odkazy, které uživatel ve všech textech a komentářích vložil, ale v tomto případě jde výhradně o odkazy, které může nechat zobrazovat například v postranním menu prostřednictvím widgetu. Odkazy se vkládají v administraci přes speciální stejnojmennou volbu, přímo dostupnou v horní části levého menu. Odkazů je možné vytvořit libovolné množství, dále je případně rozdělit do skupin podle různých parametrů, opatřit popisky, atp.
- **wp\_options** bez téhle tabulky by nebylo možné WordPress zprovoznit. Jedná se o tabulku, kde je třeba změnit údaje, pokud například uživatel stěhuje server na nějakou novou doménu. Zde jsou totiž uloženy informace o základním nastavení WordPressu. Tady uživatel nalezne URL adresu, název webu, jeho popisek, formát dat, e-mail a hodnoty, které lze měnit při základním nastavení v administraci. Heslo k přístupu do administrace zde však není, to je vždy spojeno s uživatelem, a proto je součástí tabulky wp\_users, viz níže.
- **wp postmeta** tato tabulka obsahuje metadata k článkům, nikoli však články samotné. Při publikaci článků můžete kromě vlastního textu přidávat upřesňující a související položky, vkládat různé doplňky prostřednictvím uživatelských polí (custom fields) nebo přiřadit článek k jednotlivým kategoriím. Některé údaje sem navíc mohou později částečně vkládat i pluginy, které přímo souvisejí s úpravou nebo rozšířením článků, jako například počet shlédnutí článků atp. Ukládá se sem tedy vše, co souvisí s oním konkrétním článkem.
- **wp\_posts** je obsahově zpravidla jedna z největších tabulek, protože zde právě jsou ukládány texty článků. Čím více článků je vytvořeno, tím více tato tabulka objemově narůstá. Vkládá se sem název článku, článek sám o sobě, ale také údaje o tom, kdy a zda je příspěvek publikován, kdy byl vytvořen, kdy aktualizován, jaký obrázek byl k němu nahrán, podoba trvalého odkazu a zda je zaheslován.
- **wp\_terms** možnost rozčlenění článků do kategorií a přiřazení tagů (tedy štítků, nebo jinak řečeno klíčových slov) umožňuje tato tabulka, kam se vkládají názvy vytvořených kategorií a tagů.
- wp term relationships vztahy mezi články, kategoriemi, tagy a dalšími součástmi souvisejícími s publikací článků jsou uloženy právě v této tabulce.
- **wp\_term\_taxonomy** na rozvoj taxonomie se tvůrci podle svých slov zaměřili například ve verzi WordPressu 2.8. Taxonomie se v obecné rovině věnuje rozdělování, klasifikaci, upřesňování či popisování pojmů. V této tabulce se proto nachází příslušné rozčlenění odkazů, tagů a kategorií. Jsou zde také například upřesňující popisky, které má uživatel možnost odkazům, tagům i kategoriím při jejich vytváření přidělit.
- **wp\_usermeta** jak název napovídá, zde se nacházejí metadata, která jsou spojena s uživateli WordPressu. Především zde jsou údaje o jménu uživatele (nickname) a o jeho roli a přístupových právech, která mu dává možnost z pozice admina nastavit. Výběr rolí jde od administrátora s plnými právy, přes redaktora, autora, spoluautora až po běžného návštěvníka.
- **wp\_users** až bude administrátor hledat hlavní informace o uživateli, v této tabulce pak nalezne vyplněné jméno a příjmení. Má také k dispozici jeho přístupové heslo k účtu. Toto heslo je zde uloženo v zašifrované podobě, takže jeho dešifrování není vůbec snadné, či spíše pro běžného uživatele nemožné. Dále je zde uživatelovo ID, datum registrace, e-mail, nick, a další údaje, pokud je uživatel vyplnil (webová adresa, Jabber, Gooogle Talk atp.

### <span id="page-31-0"></span>**8.3.2 E-R Diagram**

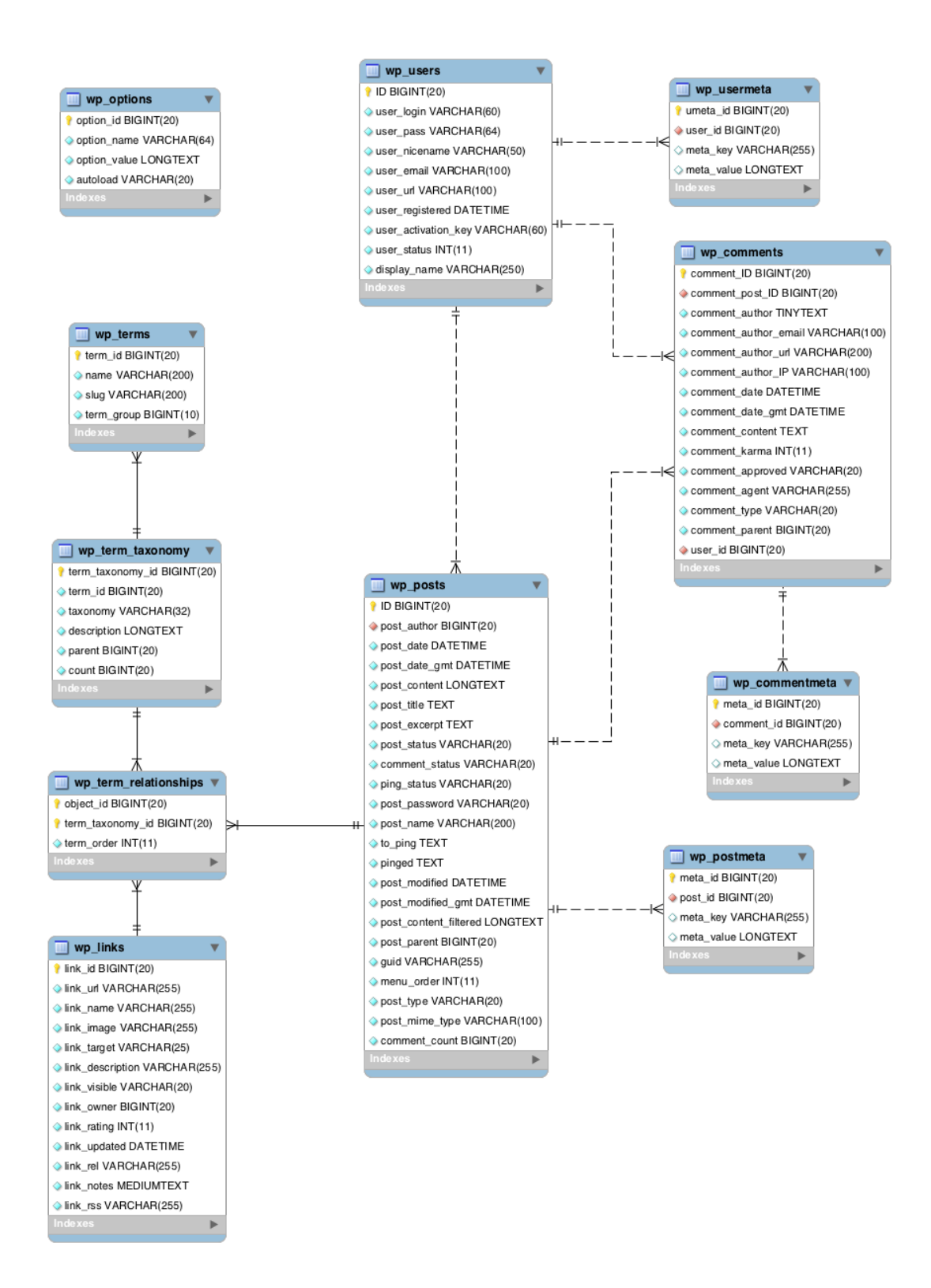

**Obrázek 4 – E-R Diagram (zdroj: vlastní)**

### <span id="page-32-0"></span>**8.4 Přihlášení a administrace WordPressu**

#### <span id="page-32-1"></span>**8.4.1 Přihlášení do administrace WordPressu**

Obsah webový stránek postavených na CMS WordPress je možné spravovat (administrovat) pomocí systému na administraci obsahu. Tato administrace je pochopitelně chráněna heslem. Pro vstup uživatel potřebuje znát uživatelské jméno a heslo pro přihlášení. V případě, že uživatel prošel instalací WordPressu, heslo si sám vytvářel během instalace. Uživatelské jméno je výchozí, tedy "admin". Může nastat případ, kdy systém instaloval někdo jiný. Pak je třeba se na něj obrátit s prosbou o přístupové jméno a heslo. Samotný postup přihlášení do administrace pak je popsán níže.

Uživatel otevře titulní stránku webu, do kterého se chce přihlásit. Do adresního řádku internetového prohlížeče připíše za doménu text/wp-admin. Celkově tedy bude URL adresa vypadat následovně www.domenauzivatele.cz/wp-admin, případně www.domenauzivatele.cz/wp-login.php**.** V případě instalace na lokální počítač bude pak adresa *http://localhost/wordpress/wp-admin/index.php*. Následně se objeví přihlašovací stránka, kam uživatel zadá uživatelské jméno a heslo. Po úspěšném přihlášení se uživateli zobrazí administrace. Výchozí titulní stranu je možné zobrazit klepnutím na název webu v levé horní části.

#### <span id="page-32-2"></span>**8.4.2 Administrace WordPressu**

Administrační prostředí WordPressu, jinak řečeno back-end se používá pro celkovou správu webu, tedy správu obsahu, vhled a funkčnost webu. Tato část není přístupná pro běžného uživatele webové aplikace a není nijak na webu vidět, až do chvíle, kdy uživatel nezíská příslušné oprávnění, aby se do ní mohl přihlásit. K dispozici je pět úrovní uživatelů, kteří mají přístup k určité administrační části. Všechny tyto úrovně přístupu jsou velice důležité, protože opravňují uživatele měnit obsah aplikace. Jedná se tedy o *administrátora*, *šéfredaktora*, *redaktora* a *spolupracovníka* a *návštěvníka*. Ve webové aplikaci pro stolní tenis jsou užity role administrátora, šéfredaktora a návštěvníka viz. kapitola uživatelské role výše.

Celá administrační část se skládá z několika částí. Nejdůležitější z nich je záhlaví a levé menu administrace.

#### *Záhlaví administrace*

Zcela vlevo v záhlaví administrace se nachází *název webové stránky*. Kliknutím na název uživatel přejde do obsahu s veřejnou částí webu, tedy odejde z administrace. Po pravé straně je zobrazen aktuální počet dostupných aktualizací a tlačítko s názvem *+Akce*, které umožní uživateli rychlý přechod na konkrétní možnost editace položky z daného výběru. Může tedy vytvořit příspěvek, nahrát soubor, vytvořit stránku, spravovat fórum, téma, odpovídat na příspěvky a vytvářet uživatele. Funguje to především jako zkratka. V pravé části záhlaví je zobrazen *uživatelský účet*. V případě administrátora je to uživatelský účet s názvem admin. Po kliknutí na políčko admin je dále možno editovat daný profil, nebo se případně odhlásit z redakčního systému.

| 1 / / / fijiskra.jecool.net → 2 + Akce |  | Přihlášený uživatel: admin |
|----------------------------------------|--|----------------------------|
|                                        |  |                            |

**Obrázek 5 – Záhlaví WordPress (zdroj: vlastní)**

#### *Levé menu administrace*

Po levé straně je hlavní navigační menu, které obsahuje odkazy na jednotlivé stránky v administraci WordPressu. Přejetím kurzoru myši přes položku menu, je možné zobrazit další související nabídku (tzv. submenu). Celé menu může uživatel také zmenšit pouze na úzký pás grafických ikon, a to kliknutím na tlačítko *Zmenšit menu* v dolní části navigačního menu.

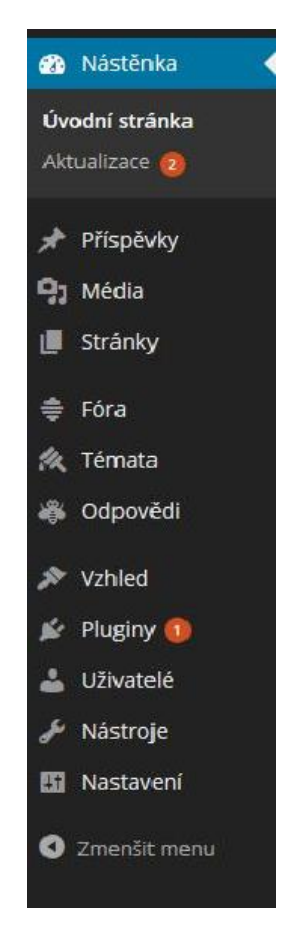

**Obrázek 6 – Levé menu administrace (zdroj: vlastní)**

### *Nástěnka*

Nástěnka je uvítací stránka administrace WordPressu, která se před uživatelem zobrazí po přihlášení k systému. Na nástěnce se nachází nejen některé základní informace, ale i přístup ke všem dalším funkcím pro správu webu. Ve výchozím nastavení obsahuje nástěnka tyto sekce:

- **Aktuální přehled** zobrazuje přehled o aktuálním obsahu webu a upozorňuje na právě používanou šablonu a verzi WordPressu
- **Nejnovější komentáře** zobrazuje naposledy přidané komentáře k příspěvkům na webu a umožňuje tyto komentáře přímo moderovat (schvalovat/odmítat).
- **Příchozí odkazy** zobrazuje všechny odkazy směřující na web, které byly nalezeny službou Google Blog Search.
- **Rychlý příspěvek** umožňuje vytvořit bez dalšího klikání krátký příspěvek a rovnou ho publikovat nebo uložit jako koncept.
- **Nejnovější koncepty** zobrazuje odkazy na 5 naposledy uložených příspěvků, které oprávnění uživatelé sice začali psát, ale zatím je nedokončili a nepublikovali.
- **Web vývojářů WordPressu** informuje o nejnovějších zprávách ohledně aktuálního vývoje WordPressu.
- **Další novinky a informace o WordPressu** zobrazuje aktuální články z RSS zdroje anglického webu WordPress Planet. Nastavení této sekce je možné libovolně měnit.
- **Pluginy** upozorňuje správce na nejoblíbenější, nejnovější a naposledy aktualizované pluginy z oficiálního adresáře pluginů WordPressu.

Celou nástěnku je možné dále libovolně přizpůsobit, a to nejen volbou konkrétních zobrazených sekcí, ale i nastavením počtu sloupců, do kterých budou sekce uspořádány a následně přesným zobrazením jednotlivých sekcí. Záložka s názvem *Nastavení zobrazených informací* umožňuje skrývat nebo zobrazovat různé sekce a zvolit výchozí počet sloupců pro jejich základní uspořádání.

### *Příspěvky*

Příspěvky se používají na pravidelně přidávané zprávy do jednotlivých rubrik – kategorií. Příspěvky jsou články řazené v časovém sledu. Obvykle nejnovější příspěvky jsou nahoře, starší dole nebo na více stranách. Příspěvky mohou být zařazeny do rubrik a mít přiřazené štítky. Typickými příklady pro příspěvky jsou aktuality, novinky, akce, zprávy, slevy atp. V související nabídce příspěvků má uživatel včetně volby vytvoření příspěvku možnost přehledu všech příspěvků, spravování rubrik a přidávat štítky k příspěvkům.

### *Média*

V této položce může uživatel jednoduše spravovat a na server nahrávat různé soubory z počítače. Tato funkce nabízí moderní rozhraní a knihovna médií je vskutku přehledná. Soubory je možné také nahrávat klasicky pomocí FTP, ovšem v této knihovně k dispozici bohužel nejsou. Položka média tedy obsahuje knihovnu médií a odkaz v podobě tlačítka k nahrávání souborů do knihovny.

#### *Stránky*

Kategorie stránky umožňuje uživateli vytvořit položky pro budoucí menu webové aplikace. V případě, že uživatel má představu, z jakých částí se bude jeho menu skládat, v této sekci má možnost ho vytvořit. Následně pak může editovat samotný obsah textu, který bude zobrazen po kliknutí na položku menu.

#### *Fóra*

Tato sekce není po instalaci WordPressu dostupná. Uživatel si ale může jednoduše fórum doinstalovat v sekci doplňků (pluginy), které jsou blíže popsány níže. Název konkrétního doplňku pro vytvoření fóra si může najít v sekci doplňky pod určitým názvem a následně nainstalovat do redakčního systému.

#### *Témata*

Zde uživatel může spravovat témata založená v diskuzním fóru. Může tedy přidat, či smazat dané téma a publikovat. Ve vlastnostech tématu lze pak určovat jeho typ (normální, zvýrazněné, extra zvýrazněné), stav (otevřít, uzavřeno, spam, smazat, čekající) apod. Uživatel má tak přímý přehled o tématech v diskuzích.

#### *Odpovědi*

Jednotlivé odpovědi různých uživatelů diskuzního fóra, členů klubu a podobně je možné sledovat v této sekci pod jednou pokličkou. Po přechodu do této části menu, má uživatel okamžitý přehled o této části webu.

#### *Vzhled*

Vzhled ve WordPressu je možné měnit pomocí tzv. šablon. Ty pak určují design stránek, kam patří rozložení a velikosti prvků na obrazovce, barvy písem a všechny další prvky zobrazené na displeji. Šablona určuje, jak se web bude chovat na různých displejích, jak se zobrazují různé typy článků nebo výstupy modulů. Obsahuje také překlad pomocných textů (popisků). Množství šablon je zdarma, hodně si jich je možno zakoupit a není ani problém nechat si nějakou vytvořit na míru. Vybranou šablonu je možné přizpůsobit dle její možnosti editace. Podkategorií vzhledu jsou i tzv. *Widgety*. Jedná se miniaplikace s konkrétní funkcí. Mezi základní widgety dostupné ve WordPressu patří například *Archiv* (archiv příspěvků přehledně roztříděných podle jednotlivých měsíců), *Hledat* (jednoduchý vyhledávací formulář), *Menu* (použitím tohoto widgetu je možné zobrazit vytvořené menu na příslušném místě webu), *Nejnovější komentáře* atd. Prostřednictvím widgetu si uživatel může do své webové aplikace spoustu dalších funkcí přidat. Mezi další podkategorii vzhledu patří *Menu*. V této části si uživatel určuje strukturu menu aplikace. Jednotlivé položky menu, definované již v sekci *Stránky,* lze mezi sebou přesouvat a určovat tak jejich pořadí, ve kterém se budou zobrazovat na výchozí stránce. Další součást vzhledu je *Záhlaví*. V této části si uživatel vybírá obrázek umístěný v záhlaví webu, přidává do něj text a definuje zde i jeho barvu. Stejně tak je možné editovat i *Pozadí.* Uživatel zde má na výběr zvolit si obrázek, nebo určit barvu pozadí webu. Poslední podkategorií vzhledového menu je *Editor.* Jedná se o editor šablon. V případě, že uživatel ovládá základní znalost HTML, může si zde upravovat kód a měnit vzhled šablony.

#### *Pluginy*

Pluginy jsou nástroje, které rozšiřují funkčnost redakčního systému. Jádro WordPressu je navrženo tak, aby bylo méně obsáhlé, s cílem maximalizovat flexibilitu a minimalizovat obsah kódu. Pluginy nabízejí vlastní funkce a vlastnosti tak, aby si každý uživatel mohl přizpůsobit své stránky k jejich specifickým potřebám. Stejně tak jako u vzhledu je zde možné si upravovat patřičný HTML kód v editoru pluginů ve stejné sekci.

### *Uživatelé*

Jak vyřešit oprávnění k přístupu a následným úkonům ve webové aplikaci umožňuje administrátorovi odkaz na stránku *Uživatelé*. V základní instalaci WordPressu je 5 druhů uživatelů a každý z nich má určitá práva, která nejdou měnit. Tyto uživatelé se jmenují Administrátor, Šéfredaktor, Redaktor, Spolupracovník a Návštěvník. Administrátor má všechna práva ohledně webu, může tedy dělat vše. Měnit šablony, instalovat pluginy, přidávat a mazat články, atd. Šéfredaktor má povoleno starat se o všechno kolem stránek a příspěvků, může tedy i mazat komentáře. Redaktor může vytvářet články, nikoli však stránky a může přidávat mediální soubory. Spolupracovník může vytvářet články, ale musí je schválit buď šéfredaktor, nebo admin. Nemůže naopak přidávat mediální soubory, může jen mazat své články, dokud nejsou schváleny. Návštěvník má právo pouze upravovat svůj profil. Při vytváření nového uživatele pak stačí vyplnit typ uživatele, uživatelské jméno, jeho email a heslo, které mu bude při registraci zasláno emailem. Zbytek informací není při přihlašování vyžadován.

#### *Nástroje*

Nástroje WordPressu obsahuje záložku *Kliknout a publikovat*, což je jednoduchá javascriptová aplikace spouštěná přímo z internetového prohlížeče, která umožňuje jednoduše kopírovat vybraný obsah navštívených stránek a rovnou ho publikovat na webu v podobě vlastních příspěvků. Uživatel tedy může tento nástroj použít pro jednoduché získání textu, obrázků nebo videí z prohlížených internetových stránek. Součástí nástrojů jsou i odkazy *Import* a *Export*. Ty pak slouží především k importu, nebo exportu se stávajícího redakčního systému do jiného.

#### *Nastavení*

Nastavení WordPressu se skládá z více částí. V podkategorii *Obecné* je možné provádět základní nastavení webu. Tedy zvolit si název, úvodní stránku webu, svoji emailovou adresu, členství, výchozí úroveň nového uživatele, časové pásmo atp. Další položkou je *Publikování.* Slouží uživateli k nastavení formátování textu, výchozí rubriky pro příspěvky a formátu příspěvku. Dále zde je možné publikování příspěvků pomocí emailu. V podkategorii *Zobrazování* je možné si zvolit úvodní stránku nebo určit maximální počet zobrazovaných příspěvků na stránce. Odkaz *Média* je také součástí podkategorie. Uživatel si zde určuje velikost náhledů obrázků. Má k tomu možnost buď daný obrázek oříznout, zvolit střední velikost nebo velký obrázek. V nastavení podkategorie *Trvalé odkazy* je možné definovat strukturu odkazů. Uživatel si může zvolit, jak budou vypadat jeho odkazy v adrese prohlížeče. Využít může kritéria výběru z různých specifických příkladů. Například adresa v případě výběru "datum a název" by vypadla následovně: http://nazevdomeny/2014/05/07/nazev-prispevku. V případě, že uživateli nevyhovuje žádný z možných příkladů, může si zvolit vlastní. Pod nabídkou *Trvalé odkazy* v levém menu administrace se dále nachází seznam nainstalovaných pluginů. Jejich počet pak záleží na daném uživateli, kolik pluginů si do redakčního systému naistaloval. Uživatel zde má tedy možnost nastavení daných pluginů.

### <span id="page-36-0"></span>**8.5 Webová aplikace TJ Jiskra Králíky**

Při vývoji webové aplikace TJ Jiskra Králíky jsem plně využil všech dostupných nástrojů WordPressu. Jeho klíčovou výhodou je podle mě snadnost adaptace systému dle konkrétních představ uživatele. Jako šablonu pro web jsem zvolil jednu z výchozích, která je v redakčním systému k dispozici. Jedná se o šablonu Twenty Twelve. Vzhled této šablony splňuje mé představy, jak má rozvržení webu a jeho vzhled vypadat. Ve vzhledu šablony jsem si změnil obrázek v záhlaví a úvodní stránku si nastavil jako statickou, z důvodu textového obsahu na hlavní straně, kterou uvidí návštěvník jako první, když se na web přihlásí. Ostatní prvky šablony jsem nechal ve výchozím nastavení.

K vytvoření menu hlavní strany jsem použil v levé části administračního menu odkaz *Stránky* popsané v předchozí kapitole. Menu webové aplikace se tedy skládá z úvodní strany, kalendáře akcí, fotogalerie, fóra a kontaktů a mapy stránek.

Aplikace je zaměřena na sportovní oddíl, kde je potřeba řešit spoustu oddílových informací. Je tedy žádoucí obsah rozčlenit do rubrik. V případě TJ Jiskra Králíky jsou to klubové novinky, rozpisy jednotlivých zápasů, soupisky hráčů, výsledky soutěží, zajímavosti v oblasti stolního tenisu a rubrika nezařazené, pro jiné příspěvky. Následně jsem vytvořil jednotlivé příspěvky a rozčlenil do rubrik.

Pro lepší orientaci na stránkách jsem použil plugin umožňující hierarchické uspořádání stránek (pagelist). Pomocí pagelistu si návštěvník lehce může zobrazit mapu stránek.

Součástí webu je i fotogalerie. Pomocí správce médií jsem nahrál do systému fotografie a v menu fotogalerie pak následně soubory přidal. Vzhledem k tomu, že fotografií bude v budoucnu přibývat, bude na místě využít nějaký z rozšiřujících pluginů pro lepší orientaci v galerii. Prozatím jsem zatím sáhl po rozšíření, co se týče vzhledu náhledů na fotografie. K tomu mi pomohl plugin *NextGEN Gallery*.

Aby mohli návštěvníci webu reagovat na různé příspěvky, je v aplikaci využito diskuzní fórum. Základní instalace WorPressu fórum neobsahuje, proto bylo potřeba nainstalovat a aktivovat přídavný plugin. Redakční systém jich má k dispozici spoustu, vybral jsem tedy jeden z nich (bbPress) a naistaloval. V nastavení pluginu jsem povolil revizi témat a odpovědi, abych zamezil nežádoucím příspěvkům. V nastavení je celá řada možností, záleží jenom na požadavku uživatele. Aby návštěvník nemohl komentovat každou část webu, použil jsem rozšíření *Disable Comments*, které mi umožní přesně nastavit, v jaké části webu a k jakému příspěvku bude moci návštěvník psát komentář.

Rozpisy jednotlivých utkání, jejich výsledky, pořadí oddílů v soutěži je třeba zaznamenávat do tabulek. Je to z mého pohledu nejlepší a nejjednodušší forma, jak informace zobrazit návštěvníkovi. K tomu je třeba doinstalovat další plugin. Ve WordPressu je to plugin *Easy Table*. Jedná se o párový tag tabulky, mezi který se dají zapsat jednotlivé sloupce, které se oddělují čárkou. Tento zápis tabulky pak stačí umístit do příspěvku a publikovat.

Aby měli hráči a fanoušci stolního tenisu přehled o nejdůležitějších akcích, turnajích a dalších aktivitách, využil jsem plugin (*The Event Calendar*) pro přidání celkem přehledného a hezkého kalendáře akcí. Tento kalendář ukazuje vždy daný měsíc a v něm zvýrazněné akce. Po kliknutí na danou akci se zobrazí detailní podrobnosti.

Včetně administrátora může příspěvky a obsah stránek editovat jedna osoba. V oddílu TJ Jiskra Králíky je to předseda. Pro jeho přihlášení do systému je třeba zadat uživatelské jméno a heslo, které mu přidělím v administraci při vytváření.

Nezanevřel jsem samozřejmě na bezpečí aplikace. Jako bezpečností opatření pro případ ztráty dat v redakčním systému jsem sáhl po pluginu, který umí zálohovat databázi. Tento plugin umožňuje provést zálohu databáze přímo v administračním prostředí.

Všechny tyto zmíněné nástroje a rozšiřující pluginy mi umožnily vytvořit informační webovou aplikaci pro oddíl stolního tenisu TJ Jiskra Králíky.

### <span id="page-38-0"></span>**9 Rozvržení a design stránek**

Při řešení vzhledu a rozvržení stránek pro oddíl stolních tenistů TJ Jiskra Králíky jsem se snažil vyhovět požadavkům především na jednoduchost a přehlednost. Dalším mým cílem, zejména pak pro oko návštěvníka, bylo vytvořit moderní a uživatelsky přívětivý design. V dnešní době je vcelku obtížné, jak se zavděčit kvalitně navrhnutým designem, proto je třeba se na to více zaměřit.

Prezentační část (front-end) portálu TJ Jiskra Králíky vychází ze šablony, která přesně definuje zobrazení stránky. Vrchol stránky patří hlavičce, která nese název sportovního oddílu. Pod hlavičkou následuje horizontální menu, které nabízí vstup do jednotlivých sekcí oddílu. Tématický obrázek s pálkou a míčkem, který nese název oddílu, je zobrazen v pozici pod hlavním menu. Obsah první stránky informuje návštěvníka o klubu. V pravé části webu se nachází vertikální menu. Nad touto částí je zobrazeno vyhledávací pole dle zadaného klíčového slova. Návštěvníkovi se tak okamžitě zobrazí hledaný výraz, aniž by musel postupně procházet celý web. Úvodní část vertikálního menu je tvořena nejnovějšími příspěvky. Návštěvník má tak k dispozici seznam aktuálních události, které se v poslední době na stránkách oddílu udály. Součástí tohoto menu je také archiv, usnadňuje tak hráčům a uživatelům webu hledání informací, které se v určitý čas uskutečnily. Důležitou části menu jsou rubriky, které jsou zobrazeny ve střední části pravého menu. Informuje čtenáře o klubových novinkách, rozpisech zápasů, soupiskách hráčů a v neposlední řadě odkazuje na výsledky odehraných zápasů. V poslední části menu pod rubrikami se může uživatel přihlásit do administrace, nebo se případně zaregistrovat.

## TJ JISKRA KRÁLÍKY

oddil stolniho tenisu

ÚVODNÍ STRÁNKA KALENDÂŘ AKCÍ FOTOGALERIE FÓRUM KONTAKT

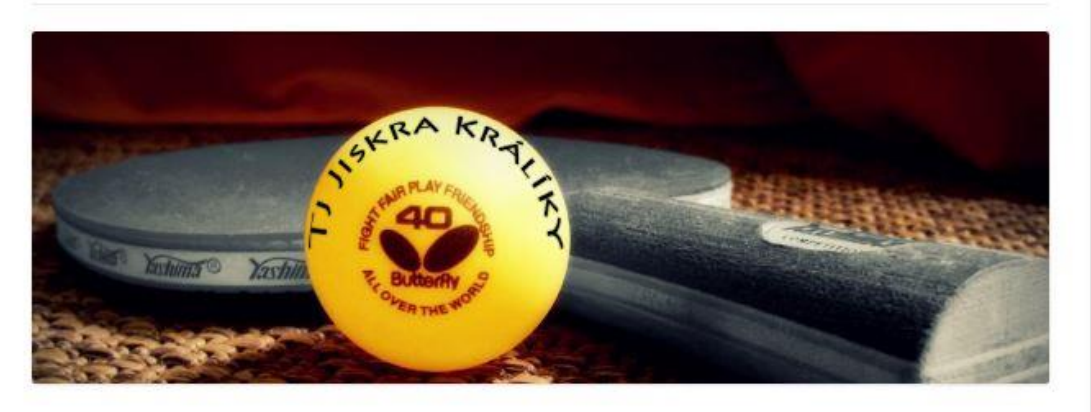

#### O klubu

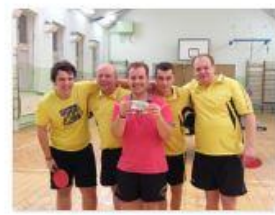

Klub Tj Jiskra Králíky je tradičním reprezentujícím oddílem stolního tenisu již od roku 1990. V současné době má 4 mužstva. Nejvyšší oddíl A mužů v kategorii okresní pohár I. třídy, další B oddíl v kategorii okresní pohár II. třídy a oddíl mužů C okresního poháru III. třídy. Posledním a zároveň nejmalším oddílem reprezentující Králíky je oddíl starších žáků.

Mimo mistrovská utkání klub také pořádá pravidelné turnaje, které se konají vždy několikrát do roka. Nejlepší hráči turnajů zde mohou získat věcné ceny, věnované do soutěže od naších sponzorů. Jedná se o Vánoční turnaj, který se hraje po dobu dvou dnů mezi Vánočními svátky, dle dané kategorie. Zůčastnit turnaje se mohou jak registrovaní, tak neregistrování hráči. Na jaře se pak pořádá Velikonoční turnoj, v období Velikonočních svátků. Při příležitosti ukončení sezóny se pořadá tzv. memoriál Jana Ďurovského. Tento memoriál je věnován již zesnulému dlouholetému hráči, v pozdějším věku velice vitálnímu důchodci a vedoucímu oddílu TJ Jiskra Králíky, který se podílel na rozvoji celého klubu

v době, kdy se svou aktivní účastí na mistrovských utkáních teprve začínal.

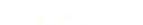

#### NEJNOVĚJŠÍ PŘÍSPĚVKY

Soupiska starší žáci Tabulka pořadí starší žáci 2013/2014 Tabulka pořadí mužů OP III. třídy 2013/2014 Tabułka pořadí mužů II. třídy 2013/2014 Rozpis zápasú liskra Králiky C-

 $Hledar$ 

#### ARCHIV

Květen 2014

#### RUBRIKY

Klubové novinky Rozpisy zápasů Sounisky Výsledky sautěží

#### ZÁKLADNÍ INFORMACE

Registrace Prihlásit se RSS (příspěvky) RSS (komentáře) Cestina pro WordPress

#### **Obrázek 7 – Prezentační část oddílu TJ Jiskra Králíky (zdroj: vlastní)**

### <span id="page-40-0"></span>**10 Závěr**

Cílem této práce bylo vytvořit webový portál pro oddíl TJ Jiskra Králíky. Celý portál měl být založen na redakčním systému se správou uživatelů, článků, fotogalerie atd. To vše jsem se snažil splnit s ohledem na požadavky, kterými byly jednoduchost, přehlednost a plynulý chod systému.

V rámci teoretické části bakalářské práce jsem charakterizoval a zhodnotil systémy pro správu obsahu CMS, která mi ke splnění zmíněných požadavků velmi pomohla. Poznatky ze studia redakčních systémů i s jejími výhodami a nevýhodami jsem se snažil uplatnit při realizaci portálu. Vlastní implementace redakčního systému nebyla obtížná, i když mnoho souvislostí ohledně principu CMS mi docházelo až při jeho samotné implementaci. O výhodách tohoto systému a správnosti vlastního řešení jsem se přesvědčil již v průběhu implementace.

Portál TJ Jiskra Králíky je přístupný a plně funkční na webové adrese *http://tjjiskra.jecool.net* od začátku května 2014. Pro začátek je web umístěn na bezplatné doméně. S příchozí novou sezónou v září tohoto roku bude web umístěn na placené doméně. V systému během prvního měsíce bylo zaregistrováno 5 uživatelů a vytvořeno několik článků. Možnosti vylepšení a rozšíření aplikace je několik. Z tohoto důvodu počítám do budoucna ještě s drobnými úpravami, než aplikace bude opravdu ve finální podobě. Avšak díky nespočtu funkcí redakčního systému, na kterém je aplikace postavena, nebude obtížné změny nebo rozšíření realizovat.

 Závěr bakalářské práce bych chtěl zakončit tvrzením, že vývoj webových aplikací je procesem, který nemá rychlého cíle. V současné době a zvyšujícími se nároky na webové aplikace se dá říci, že je velice obtížné vyčerpat všechny možnosti, jak webovou aplikaci zdokonalit.

### **Literatura**

[1] BORONCZYK, Ed a Steven D NOWICKI*. PHP 6: programujeme profesionálně*. Vyd. 1. Překlad Ondřej Gibl. Brno: Computer Press, 2010, 718 s. Programujeme profesionálně, no. 2. ISBN 9788025127674.

[2] KOFLER, Michael a Richard EARP*. Mistrovství v MySQL 5*. Vyd. 1. Překlad Jan Svoboda, Ondřej Baše, Jaroslav Černý. Brno: Computer Press, 2007, 805 s. Foundations of database design series. ISBN 978-80-251-1502-2.

[3] Systém pro správu obsahu. *Wikipedie, otevřená encyklopedie* [online]. 2014 [cit. 2014- 03-28]. Dostupný z WWW:

[<http://cs.wikipedia.org/wiki/Syst%C3%A9m\\_pro\\_spr%C3%>](http://cs.wikipedia.org/wiki/Syst%C3%A9m_pro_spr%C3%25).

[4] Content Management System - CMS. *jNetPublish - český content management system (CMS)* [online]. 2014 [cit. 2014-03-28]. Dostupný z WWW: <http://www.jnetpublish.cz/content-management-system>.

[5] Redakční systémy. *C4 návody* [online]. 2014 [cit. 2014-03-28]. Dostupný z WWW: [<http://navody.c4.cz/redakcni-systemy?\\_ga=1.9385717.1954200245.1395584135>](http://navody.c4.cz/redakcni-systemy?_ga=1.9385717.1954200245.1395584135).

[6] The Content Management Comparison Tool. *cms matrix* [online]. 2014 [cit. 2014-03- 28]. Dostupný z WWW: <http://www.cmsmatrix.org/matrix>.

[7] Redakční systémy srovnání. GenMedia [online]. 2014 [cit. 2014-03-28]. Dostupný z WWW: <http://genmedia.cz/blog/redakcni-systemy-srovnani.html>.

[8] What is Joomla?. *Joomla!* [online]. 2014 [cit. 2014-04-02]. Dostupný z WWW: <http://www.joomla.org/about-joomla.html>.

[9] O systému Drupal. *Drupal.cz* [online]. 2014 [cit. 2014-04-02]. Dostupný z WWW: [<https://www.drupal.cz/o-systemu-drupal>](https://www.drupal.cz/o-systemu-drupal).

[10] About WordPress. *WORDPRESS.ORG* [online]. 2014 [cit. 2014-04-05]. Dostupný z WWW: <https://wordpress.org/about>.

[11] WordPress portál - vše o redakčním systému zdarma. *WORDPRESS – ČESKÁ PODPORA* [online]. 2014 [cit. 2014-04-05]. Dostupný z WWW: <http://www.cwordpress.cz >.

[12] WordPress - Instalace a čeština. *C4 návody* [online]. 2014 [cit. 2014-04-15]. Dostupný z WWW: < http://navody.c4.cz/wordpress-instalace-a-cestina >.

[13] Základní popis administrace WordPressu. *Redakční system WordPress* [online]. 2014 [cit. 2014-04-16]. Dostupný z WWW: < [http://www.pressio.cz/zakladni-popis](http://www.pressio.cz/zakladni-popis-administrace-wordpressu/#seznameni-se-s-administraci-wordpressu)[administrace-wordpressu/#seznameni-se-s-administraci-wordpressu>](http://www.pressio.cz/zakladni-popis-administrace-wordpressu/#seznameni-se-s-administraci-wordpressu).

[13] Ze šuplíku (5): Základní přehled tabulek WordPressu v databázi MySQL. *WPress.cz* [online]. 2014 [cit. 2014-04-18]. Dostupný z WWW: < http://www.wpress.cz/4277/zesupliku-5-zakladni-prehled-tabulek-wordpressu-v-databazi-mysql/>.

[14] Database Description. *WordPress Codex* [online]. 2014 [cit. 2014-04-20]. Dostupný z WWW: < http://codex.wordpress.org/Database\_Description>.

# **Příloha A – popis přílohy**

Na přiloženém CD se v adresáři application nachází celá adresářová struktura webové aplikace a vyexportovaná databáze. Popis instalace je umístěn v textovém souboru install.txt.